# **ENSEMBLE SANS FIL CLAVIER MULTIMEDIA AVEC SOURIS OPTIQUE**

## **1) Présentation de matériel :**

La boîte doit contenir :

- un clavier multimédia sans fil
- une souris optique sans fil (800 dpi)
- un support souris pour recharger celle-ci
- un transformateur d'alimentation pour le chargeur souris
- 1 ou 2 batteries rechargeables AAA Ni-Mh
- un manuel d'installation

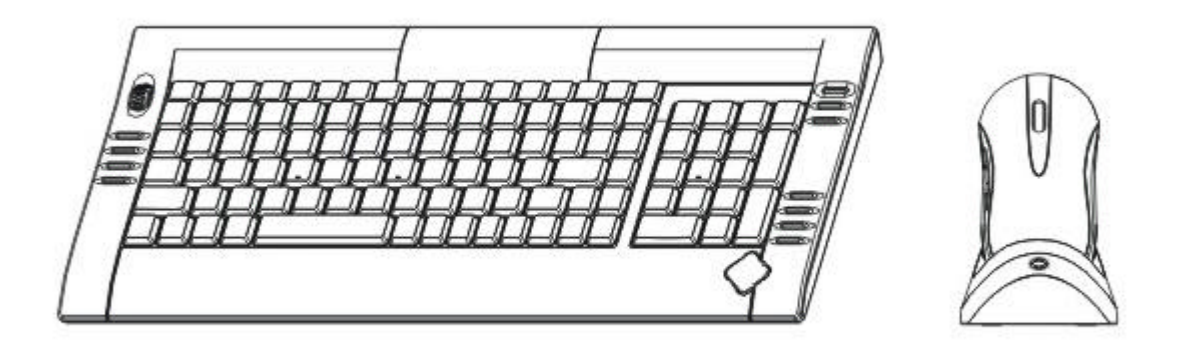

#### **2) Installation du logiciel :**

Le logiciel s'installe sur les systèmes d'exploitation suivants : - Windows 95/98/98SE/ME/2000/XP

Placer le cd dans votre lecteur de cdrom, le logiciel se lance automatiquement et vous invite à son installation.

Après l'installation, une icône apparaît sur la barre des tâches en bas à droite à côté de l'horloge.

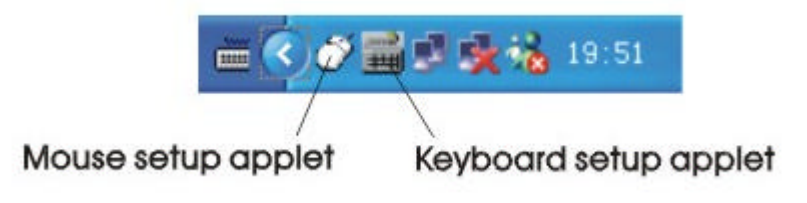

Cet icône vous indique l'état actuel du clavier multimédia :

- CAPS LOCK
- NUMBER LOCK

SCROLL LOCK

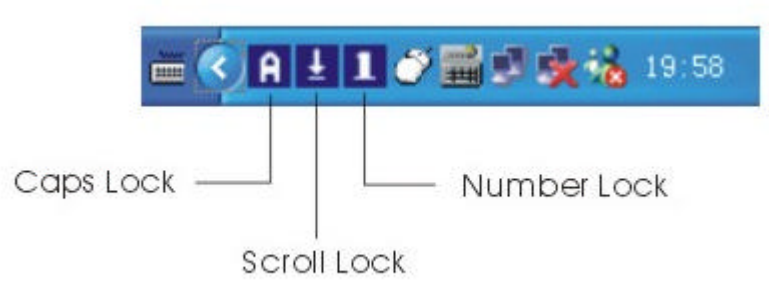

## **3) Chargement de la batterie souris :**

Connecter le transformateur d'alimentation sur le support batterie, poser la souris optique sans fil dessus en respectant le sens : contact vers le bas.

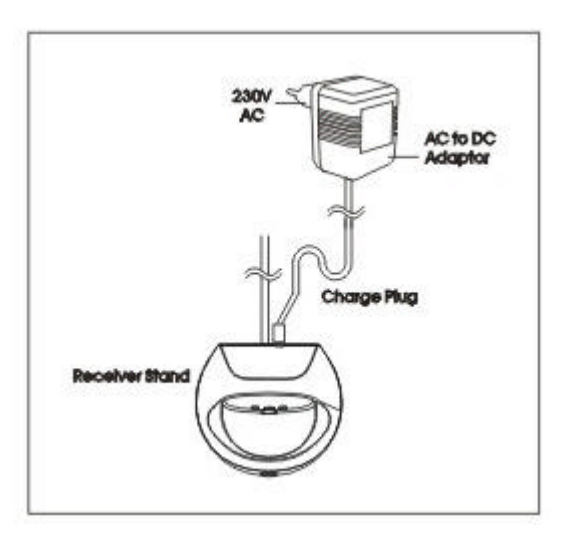

**4) Touches multimédias du clavier :**

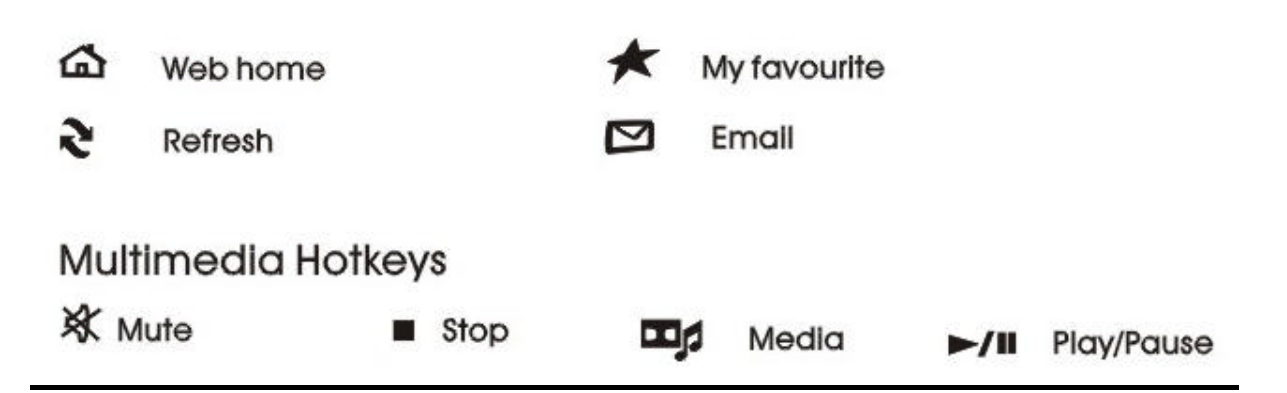

- web home : page d'accueil du navigateur par défaut
- my favourite : mes favoris
- refresh : rafraîchir la page en cours
- email : email
- mute : mode silence
- stop : stop
- media : lancement de windows média
- play/pause : lecture/pause

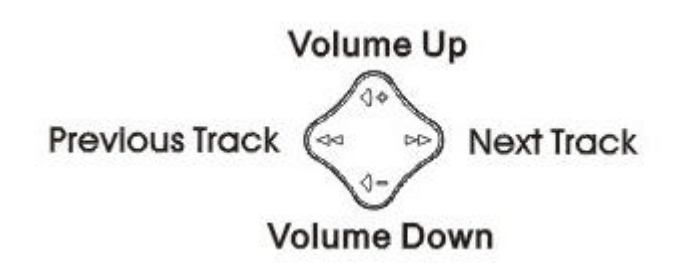

- previous track : piste précédente
- next track : piste suivante
- volume up : volume +
- volume down : volume -

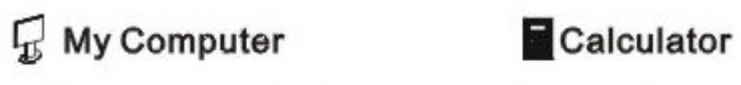

This pc hotkeys are programmable

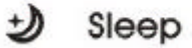

- my computer : mon ordinateur
- calculator : calculatrice
- sleep : mode veille

#### **5) Installation des batteries rechargeables dans la souris :**

Retourner la souris, déloger la trappe afin d'y insérer la ou les batteries rechargeables. Vérifier suivant le schéma à l'intérieur du compartiment le sens de montage des batteries.

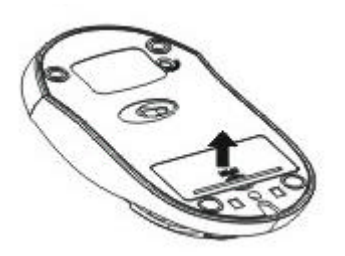

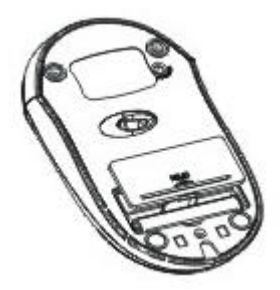

## **6) Installation des batteries rechargeables dans le clavier multimédia :**

Retourner le clavier, déloger la trappe afin d'y insérer la ou les batteries rechargeables. Vérifier suivant le schéma à l'intérieur du compartiment le sens de montage des batteries.

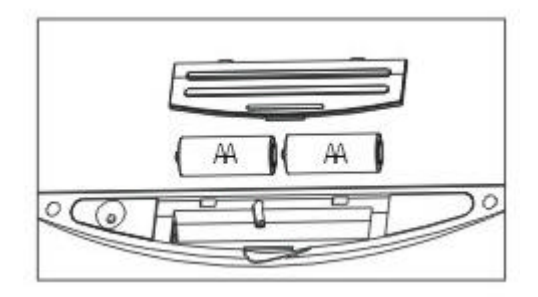

#### **7) Connexion du récepteur sans fil :**

Le récepteur comprend deux prises, une PS2 et une USB.

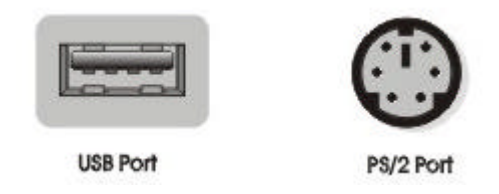

Chaque connectique est à connecter sur les prises spécifiques sur l'ordinateur (Respecter les couleurs).

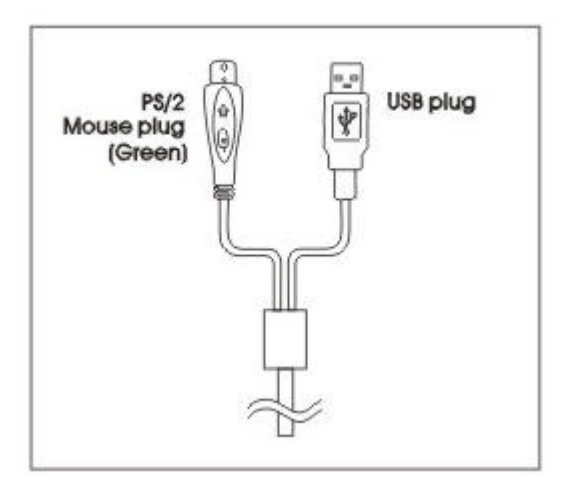

Avant de connecter le récepteur, vérifier que votre ordinateur est éteint.

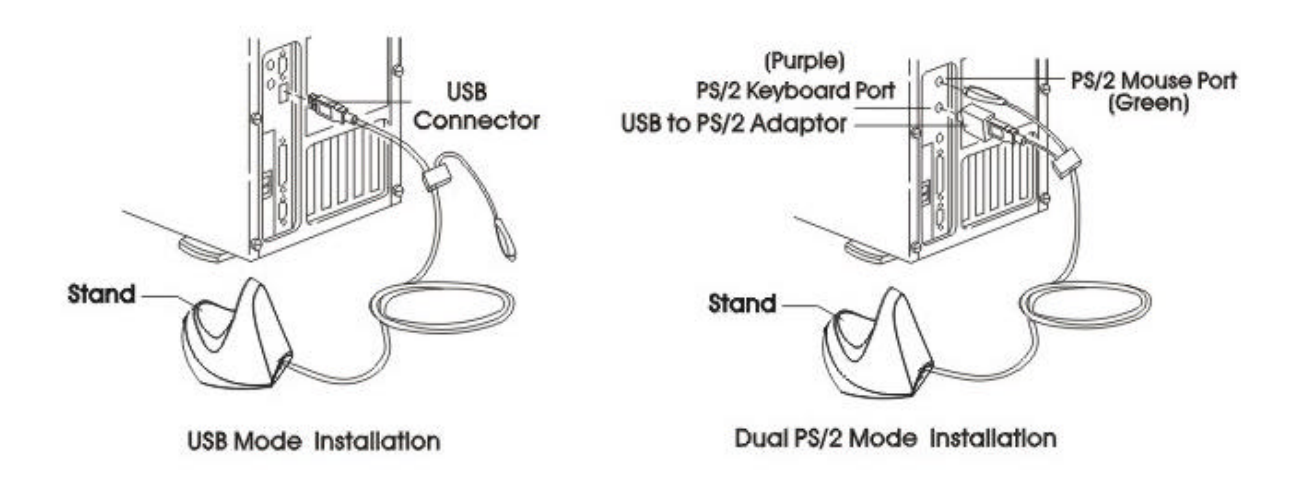

#### **8) Synchronisation du clavier et de la souris avec le récepteur :**

Vous avez deux indicateurs sur le récepteur, un de charge et l'autre d'identification lorsque le clavier multimédia et la souris optique sont synchronisés avec celui-ci.

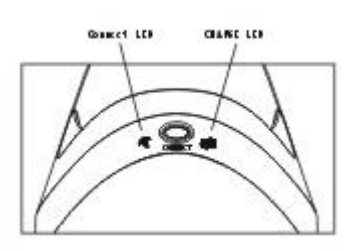

Appuyer sur le bouton du récepteur et faites de même sur le clavier et la souris.

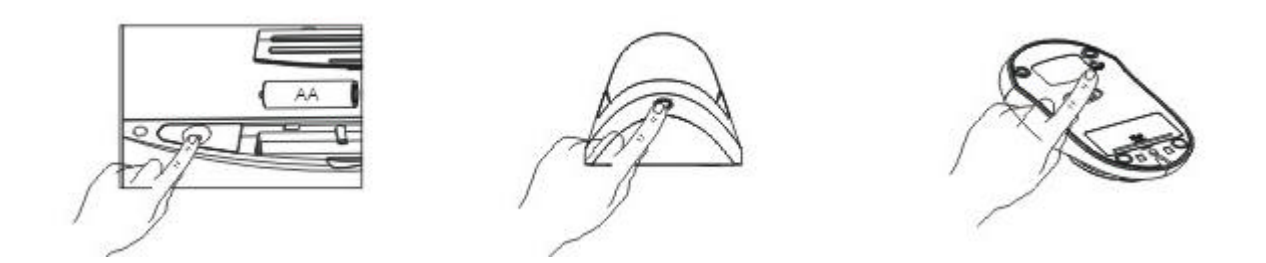

#### **9) Support Peabird :**

Pour toutes autres demandes ou questions, vous pouvez contacter la société Earthcom Networks au 0146808888.

Pour toutes questions techniques, vous pouvez contacter le support technique Peabird au 0892.681.588 ou par mail à l'adresse suivante : support@spyker-france.com

### FCC Compliance and Advisory Statement

## **Federal Communications Commission (FCC) Notice**

This device complies with Part 15 of the FCC rules. Operation is subject to the following two conditions:

- (1) This device may not cause harmful interference, and
- (2) This device must accept any interference received, including interference that may cause undesired operation.

This equipment has been tested and found to comply with the limits of a Class B digital device, pursuant to Part 15 of the FCC Rules. These limits are designed to provide reasonable protection against harmful interference in a residential installation. This equipment generates, uses and can radiate radio frequency energy and, if not installed and used in accordance with the instructions, may cause harmful interference to radio communications. However, there is no quarantee that interference will not occur in particular installations. If this equipment does cause harmful interference to radio or television reception, which can be determined by turning the equipment off and on the user is encouraged to try to correct the interference by one or more of the following measures:

- 1. Reorient / Relocate the receiving antenna.
- 2. Increase the separation between the equipment and receiver.
- 3. Connect the equipment into an outlet on a circuit different from that the receiver is connected.
- 4. Consult the dealer or an experienced radio / TV technician for help.